## $\overline{\text{{\tiny M}}}$  WAC380使用PPPoE拨号上网配置方法 (WEB版)

[PPP](https://zhiliao.h3c.com/questions/catesDis/178) **[张乾](https://zhiliao.h3c.com/User/other/83873)** 2021-10-11 发表

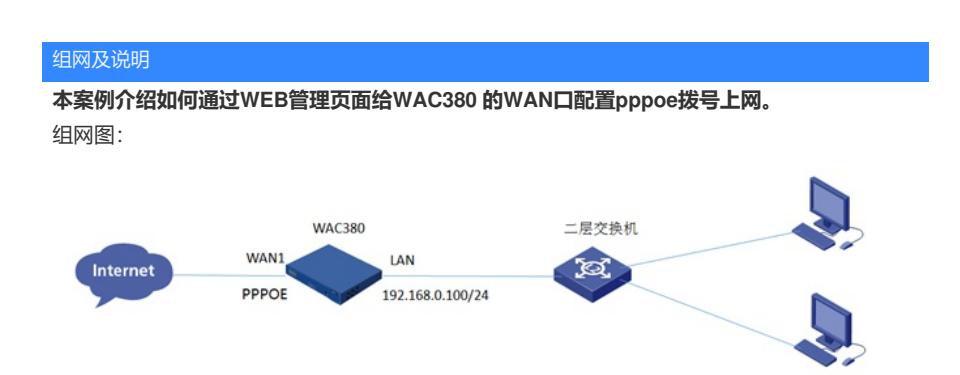

## 配置步骤

**。**

**1.1 登录设备**

**#设备默认的管理地址为192.168.0.100/24,并默认开启DHCP功能。可以将电脑直连设备LAN口获取 地址,然后登录设备WEB管理页面。也可以手动给电脑配置地址,方法参考如下:将电脑设置为192.1 68.0.2/24地址后连接设备LAN口登录设备。IP地址配置方法:点击右下角电脑图标---选择"打开网络和 共享中心"。**

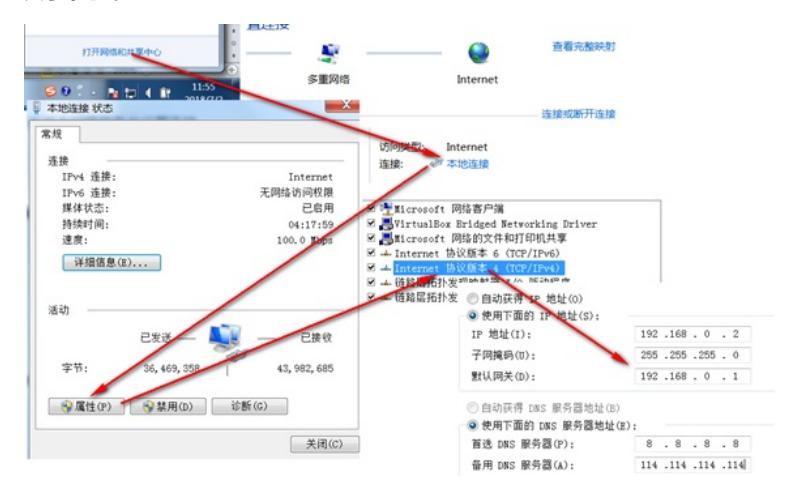

**#打开浏览器后登录设备,输入:<https://192.168.0.100>,设备默认的登录用户名和密码都是"admin"**

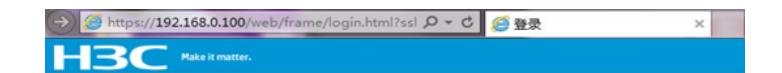

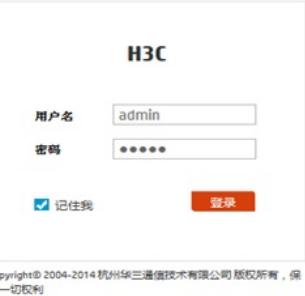

**#首次登入会出现如下提示,要求输入国家码。需要配置国家码为CN,如选择其他区域可能会造成部 分功能无法使用。**

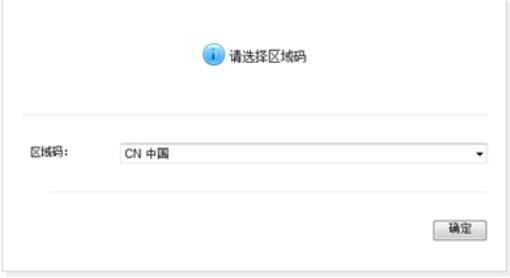

**1.2 配置WAN口使用PPPoE拨号**

**#在"系统">"网络配置">"接口">"pppoe"中点击"+"新建。**

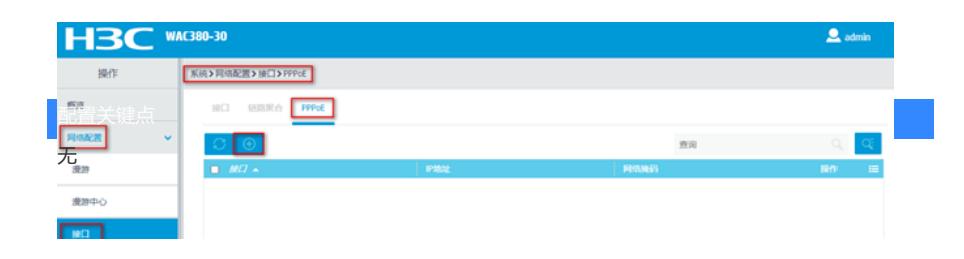